# **Leitfaden zur Freigabe von Meldungen**

Eine Meldung im ArtenFinder geht ein. Möchte ein Experte diese bearbeiten (freigeben, als Hinweis markieren, pausieren oder ablehnen) kann dieses Verfahren als Muster herangezogen werden.

- **1. Besitzt die Meldung ein Foto/ Tondatei oder eine Artbeschreibung mit eindeutiger Angabe des bestimmungsrelevanten Merkmals im Kommentarfeld?** 
	- ja, dann zu 2)
	- nein, dann zu 8)
- **2. Stimmt die Art auf dem Foto/ Ton/ Beschreibung überein mit der gemeldeten Art?**
	- ja, dann zu 3)
	- nein, dann ablehnen oder direkt verbessern, sowie Name des ablehnenden Experten im Kommentarfeld erwähnen. Wichtig wäre hierbei im Kommentarfeld zu dokumentieren, aus welchen Gründen abgelehnt wurde (Lerneffekt für den Melder) sowie bei der direkten Verbesserung einer Meldung zu dokumentieren, als welche Art die Meldung zuerst einging.
	- unsicher, dann auf "Grau" stellen und bitte mit entsprechendem Vermerk des Ablehnungsgrunds und **Namen im Kommentarfeld** versehen. Bitte ziehen Sie für eine rasche Klärung einen weiteren Experten hinzu, die Kontakte, sowie die jeweiligen Expertengebiete finden Sie in der Liste "Expertenliste Kontakte".
	- unsicher, da auf dem Foto nicht die bestimmungsrelevanten Merkmale zu erkennen sind. Ergänzen Sie dies bitte im Kommentarfeld und welches Merkmal sichtbar sein müsste. Nun prüfen Sie ab 8) weiter.
- **3. Wie viele Individuen werden gemeldet? Ist die Zahl der gemeldeten Individuen "logisch"? Bsp. 100 Amseln sind unwahrscheinlich, eher 10 gemeint.**
	- ist logisch dann zu 4)
	- ist unlogisch, dann ablehnen und entsprechend im Kommentarfeld erwähnen.

## **4. Wo wird die Art gemeldet? Macht die Verortung Sinn? Bsp. Hecht auf Parkplatz, wärmeliebende Art im Gebirge ist unwahrscheinlich.**

- ist logisch dann zu 5)
- ist unlogisch, dann ablehnen und entsprechend im Kommentarfeld erwähnen.

#### **5. Wann wird die Art gemeldet? Ist der Zeitpunkt logisch? Bsp. adulter Segelfalter im Dezember ist eher unwahrscheinlich.**

*(Hier bitte besondere Vorsicht bei Früh- uns Spätfunden bei Zweifel Rückfragen an den Melder stellen und um Bestätigung des Datums und falls vorhanden Bild/ Zusatzinformationen bitten)*

- ist logisch dann zu 6)
- ist unlogisch, dann ablehnen und entsprechend im Kommentarfeld

erwähnen.

- **6. Liegt ein Bau, Nest, Kot, Ei, Spur, Nymphen, Raupen, Puppen Fund vor?** 
	- ja, dann bei der Freigabe den Hacken bei "Diese Sichtbeobachtung kann im Phänogramm berücksichtig werden" entfernen.
	- nein, dann zu 7)
- **7. Liegt eine Vogelmeldung vor, die einen Brutplatz zeigt oder erwähnt und ist diese nicht als sensible Meldung gekennzeichnet?**
	- ja, dann Melder darauf hinweisen, dass er diese erst nach der Brutsaison einstellen soll oder als sensibel kennzeichnen soll und mit entsprechendem Kommentar ablehnen.
	- nein, dann freigeben
- 8. Wurde eine Art aus der Liste der "Sicheren Arten" gemeldet?
	- ja, dann zu 3)
	- nein, dann zu 9)
- **9. Wer meldet? Ist die Meldung von einem Melder aus der List "Qualifizierte\_ Melder" oder es meldet ein Experte für eine Artengruppe, für die er selbst Experte ist, siehe Liste "Expertenliste Kontakte"?**
	- ja, dann zu 3)
	- nein, dann zu 10)
- **10. Wurde die Art bereits vom Melder mindestens 5-15 Mal richtig mit Foto gemeldet** *An dieser Stelle ist ein kritisches Hinterfragen wünschenswert.*
	- ja, dann zu 3)
	- nein, dann zu 11)
- **11. Wurde die Art bereits an der gleichen Stelle gemeldet? (hierzu das Plausitool anwählen)**
	- Ja, dann zu 3). *An dieser Stelle ist ein kritisches Hinterfragen wünschenswert. Bei Bedenken zu 12)* Nein, dann zu 12)
- **12. Prüfen Sie 3), 4), 5) falls diese plausibel sind versehen Sie die entsprechende Meldung mit der blauen Kategorie Hinweis: "Unentschlossen, vorerst hinweisen"** 
	- Schreiben Sie im Kommentarfeld eine Information für den Melder aus welchem Grund Sie die Meldung als Unentschlossen vorerst hinweisen markiert haben (Bspw. Verwechslungsart) und erwähnen Sie dabei bitte Ihren Namen für Rückfragen.

### Besonderheit "unbekannte Art" innerhalb der Gruppen bzw. Gruppe "Sonstige Arten". **Ist die Meldung mit einem Foto versehen und Sie können die Art bestimmen?**

**-** Dann tragen Sie bitte die korrekte Art ein und erläutern Sie Ihre Beweggründe im Kommentarfeld. Dann weiter zu 2)

Achtung: für manche Arten gibt es auch Artkomplexe in welche die Meldung vom Experten verschoben werden kann. Hierbei gilt das gleiches Vorgehen wie beim direkten Verbessern nur als verbesserte Art wird der Artkomplexvorgeschlagen.

Hierzu muss im Feld "Korrektur zur Artbestimmung" die entsprechende Verbesserung eingetragen werden. Bitte geben Sie dabei unbedingt im Kommentarfeld an um welche Art es sich vor der Verbesserung handelte und anhand welcher Merkmale Sie diese entsprechend direkt verbessert haben. Dies dient vor allem als Rückmeldung für den Melder um einen Lerneffekt zu generieren.

## **Zusätzliche Infos:**

- $\rightarrow$  Bitte wenn möglich nicht die eigenen Meldungen frei geben, um eine unabhängige Kontrolle zu gewährleisten. Jedem passieren gelegentlich Fehleingaben, die durch dieses Vorgehen wahrscheinlicher erkannt und berichtigt werden können.
- → Werden Informationen zu einer Meldung vom Experten beim entsprechenden Melder z.B. via Mail erfragt, sollten diese Informationen vom Experten bei der Freigabe in das Bemerkungsfeld übertragen werden. Somit sind diese Informationen nicht nur beim Melder/Experten hinterlegt, sondern auch im System
- → Fällt einem Experten eine fehlerhaft freigegebene Meldung auf, so sollte dieser Experte mit dem freigebenden Experten Kontakt aufnehmen (die Kontakte, sowie die jeweiligen Expertengebiete finden Sie in der Liste "Expertenliste Kontakte"). Handelt es sich bei der fehlerhaften Freigabe um eine fehlerhaft bestimmte Art, so wäre es wünschenswert, wenn einer der beiden Experten nachdem die beiden Experten sich auf eine Art geeinigt haben, eine Informationsmail an die Geschäftsstelle in der Stiftung Natur und Umwelt schreibt. Diese Informationsmail sollte die betroffene Art die neue Art und die Merkmale, an welchen die Entscheidung getroffen wurde, enthalten. Hierbei geht es nicht um eine Kontrolle der Experten, sondern darum die Geschäftsstelle auf die schwierigen Arten, Verwechslungsarten aufmerksam zu machen, um zum einen unsere Freigaben zu verbessern zum anderen diese - falls notwendig - mit entsprechenden Artengruppen zu versehen.
- → Ein gleiches Vorgehen wie bei fehlerhaft freigegebenen Meldungen sollte auch bei auf "Grau" und "Blau" gestellten Meldungen erfolgen. Bitte Kontakt mit dem Experten aufnehmen, welcher die Meldung auf "Grau" oder "Blau" gestellt hat. Nachdem sich auf eine Art geeinigt wurde, bitte die Geschäftsstelle des ArtenFinders über die betroffene Art wie oben erwähnt informieren.
- → Fällt Ihnen eine besondere Meldung auf (seltene Art, besonders gutes Foto oder Ähnliches) wäre es sehr hilfreich, wenn Sie uns auf solche Meldungen aufmerksam machen könnten.
- → Es kommt vor, dass Meldungen der gleichen Art, aus dem gleichen Gebiet, am gleichen Tag einzeln eingestellt werden. Also Anzahl = 1, Art = Amsel und dies 5-mal als einzelne Meldung anstatt Anzahl = 5, Art = Amsel als eine Meldung. Diese Meldungen bitte bis zu einer Anzahl von 5 Meldungen normal kontrollieren. Liegen mehr als 5 Meldungen dieser Art vor, bitte den Melder darauf hinweisen und den Hintergrund erfragen.

In wenigen Fällen ist diese Einzelaufnahme aber naturschutzfachlich relevant; hier ist dieses Verfahren zu tolerieren. Bei den Fällen, die eher den Charakter einer Langzeitstudie, z.B. am Futterhaus haben, darum bitten, dass die Meldungen zusammengefasst eingestellt werden sollen.

 $\rightarrow$  Manchmal werden Arten gemeldet unter dem Status "unbekannte Art/ unbekannte Artengruppe bspw. unbekannter Käfer", die nicht im ArtenFinder hinterlegt sind. Bitte reichen Sie diese Meldungen an uns weiter. Wir pflegen dies Arten in die Referenzlisten ein. Handelt es sich hierbei um gebietsfremde Arten oder besonders seltene Arten deren Verbreitungsgebiet nicht in Rheinland-Pfalz liegt, können Sie diese zusätzlich auch mit entsprechend erklärendem Kommentar als Hinweis freigeben. Bitte auch Nachricht an die Geschäftsstelle, sodass wir eine Liste führen können und somit einen Überblick haben, ob man die Art dann ev. doch übernehmen sollte, da sie sich in RLP etabliert.

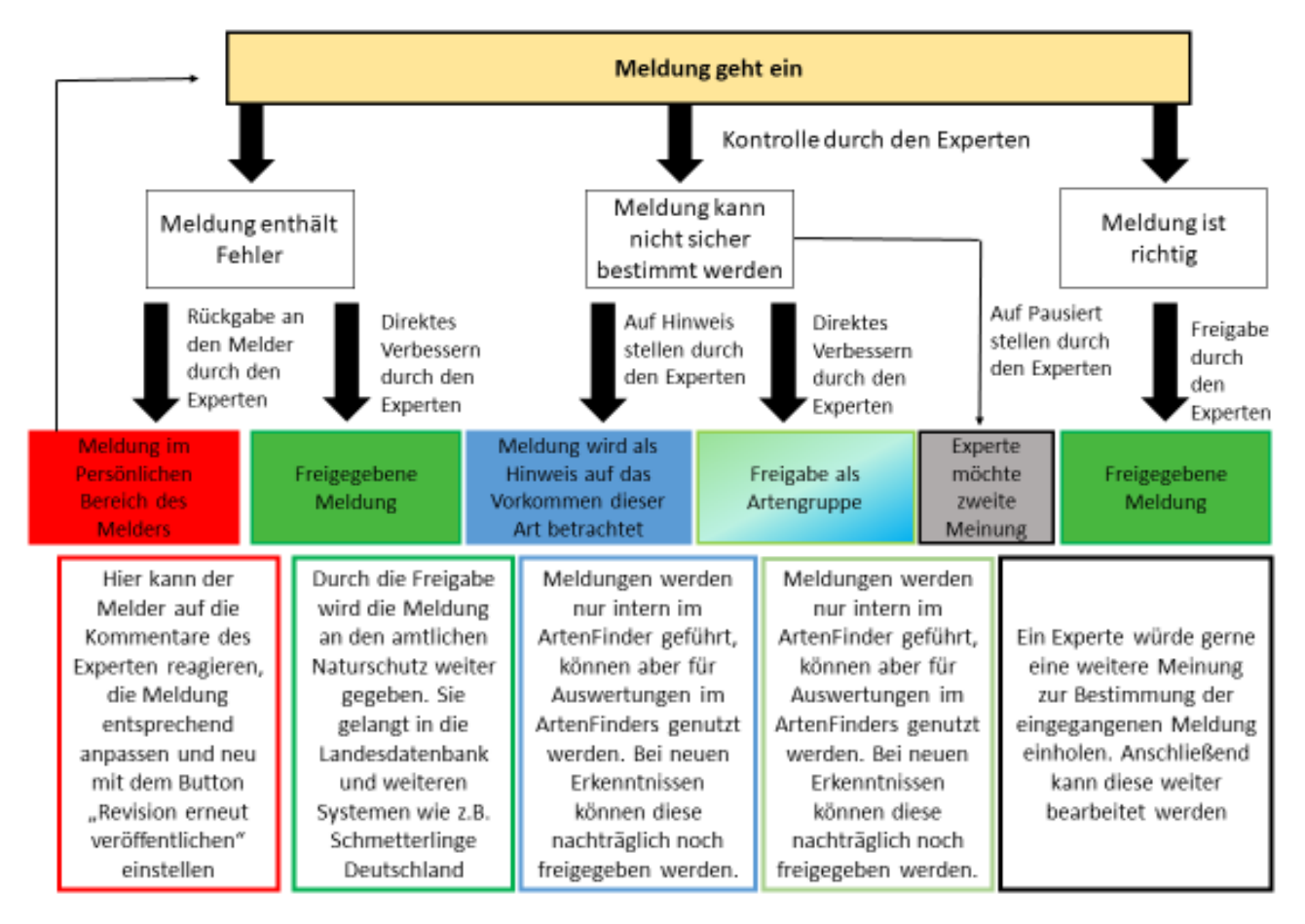